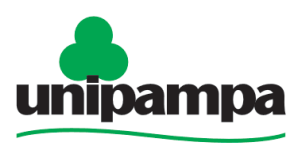

Universidade Federal do Pampa

# **EXONERAÇÃO**

## **DEFINIÇÃO**

Forma de vacância de cargo público efetivo, a pedido ou de ofício.

#### **SETOR RESPONSÁVEL**

Divisão de Concessão de Pagamentos (DCP) da Coordenadoria de Administração de Pessoal (CAP) da Pró-Reitoria de Gestão de Pessoas.

### **INFORMAÇÕES/CONDIÇÕES NECESSÁRIAS**

**1.** Manifestação de vontade do interessado.

- **2.** Não satisfeitas as condições do estágio probatório.
- **3.** Tendo tomado posse, não entrar em exercício no prazo estabelecido.
- **4.** O servidor exonerado terá direito a:

 **a)** gratificação natalina na proporção de 1/12 por mês de exercício ou fração superior a 14 dias, calculada com base na remuneração do cargo no mês de publicação do ato de exoneração;

 **b)** indenização relativa ao período de férias a que tiver direito e ao incompleto, na proporção de 1/12 por mês de efetivo exercício ou fração superior a 14 dias, calculada com base na remuneração do cargo no mês de publicação do ato exoneratório.

**5.** Ao servidor beneficiado com afastamento para estudo ou missão no exterior não será concedida exoneração antes de decorrido período igual ao do afastamento, ressalvada a hipótese de ressarcimento da despesa havida durante esse período.

**6.** O servidor que responde a processo disciplinar só poderá ser exonerado a pedido após a conclusão do processo e o cumprimento da penalidade, caso aplicada.

#### **DOCUMENTOS NECESSÁRIOS**

- Formulário "**PROGEPE –** *Pedido de Exoneração*" (*No SEI "Incluir Documento", escolha a opção "PROGEPE – Pedido de Exoneração (Formulário)"*).

- Formulário "**PROGEPE –** *Declaração de Bens e Valores*" (*No SEI "Incluir Documento", escolha a opção "PROGEPE – Declaração de Bens e Valores (Formulário)"*).

- Declaração de Frequência - "**PROGEPE –** *Declaração de Frequência*" (*No SEI "Incluir Documento", escolha a opção "PROGEPE – Declaração de Frequência"*) emitida e assinada pela Chefia Imediata;

- Declaração de Nada Consta - "**PROGEPE –** *Declaração de Nada Consta*" (*No SEI "Incluir Documento", escolha a opção "PROGEPE – Declaração de Nada Consta"*) emitida e assinada pela Direção da Unidade /Pró-Reitor/Reitor/Chefe de Gabinete.

#### **PROCEDIMENTO**

**1.** Escolha Iniciar Processo - Tipo de Processo: "*PROGEPE – Exoneração",* preencher os campos:

- **Especificação:** exemplo "*Pedido de Exoneração nome do servidor- ano*";
- **Interessados:** DCP e o próprio servidor;
- **Nível de Acesso:** restrito;
- **Hipótese Legal:** Informação Pessoal (Art. 31 da Lei Nº 12.527/2011);
- **Salvar**

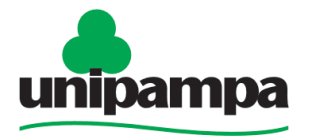

# **BASE DE CONHECIMENTO**

Universidade Federal do Pampa

**2.** No processo criado incluir um novo documento, escolhendo Incluir Documento  $\overline{C}$  -Tipo de Documento: *"PROGEPE – Pedido de Exoneração (Formulário)"*. Preencher o formulário, depois de concluído salvar;

Para assinar: clicar no (assinar documento), utilizar a senha de acesso ao GURI e clicar em assinar;

**3.** Repetir o procedimento para inclusão da Declaração de Bens e Valores - *"PROGEPE – Declaração de Bens e Valores (Formulário)"* – assinar formulário.

**4.** Para inclusão da Declaração de Frequência, no processo criado incluir um novo

documento, escolhendo Incluir Documento - Tipo de Documento: *"PROGEPE – Declaração de Frequência)"*, preenchendo os campos abaixo e os demais campos deixar em branco:

- Descrição: Declaração;
- Interessados: DCP e o próprio servidor;
- Classificação por assunto: 023.12 Demissão, Dispensa, Exoneração, Rescisão Contratual, Falecimento;
- Nível de Acesso: restrito;
- Hipótese Legal: Informação Pessoal (Art. 31 da Lei Nº 12.527/2011);
- Confirmar dados.

Solicitar assinatura da Chefia Imediata no documento "*Declaração de Frequência".*

Para assinar: Selecionar o documento, clicar no (assinar documento), utilizar a senha de acesso ao GURI e clicar em assinar;

**5.** Repetir o procedimento para inclusão da Declaração de Nada Consta - *"PROGEPE – Declaração de Nada Consta"*.

Solicitar assinatura da Direção da Unidade/Pró-Reitor/Reitor/Chefe de Gabinete no documento "*Declaração de Nada Consta".*

Para assinar: Selecionar o documento, clicar no (assinar documento), utilizar a senha de acesso ao GURI e clicar em assinar;

**6.** Clicar no número do processo;

Clicar em Enviar Processo , preencher os campos abaixo:

- Unidade: escolher a DCP;
- Enviar.

## **FUNDAMENTO LEGAL**

Arts. 20, § 2º, 34, 65, 95, § 2º, 172 e 238 e 243, § 7º da [Lei nº 8.112, de 11/12/90.](http://www.planalto.gov.br/ccivil_03/leis/l8112cons.htm) Art. 18 da [Lei nº 8.216, de 13/08/91.](https://www.planalto.gov.br/ccivil_03/Leis/L8730.htm)

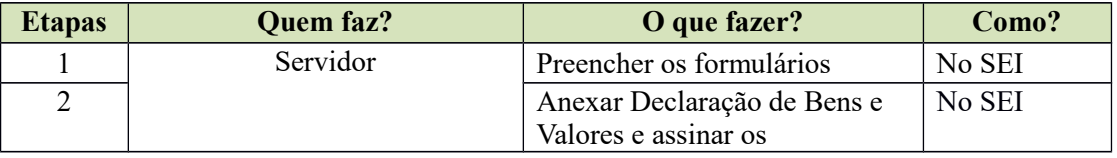

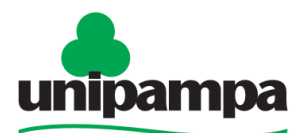

# **BASE DE CONHECIMENTO**

Universidade Federal do Pan  $\overline{\phantom{a}}$ 

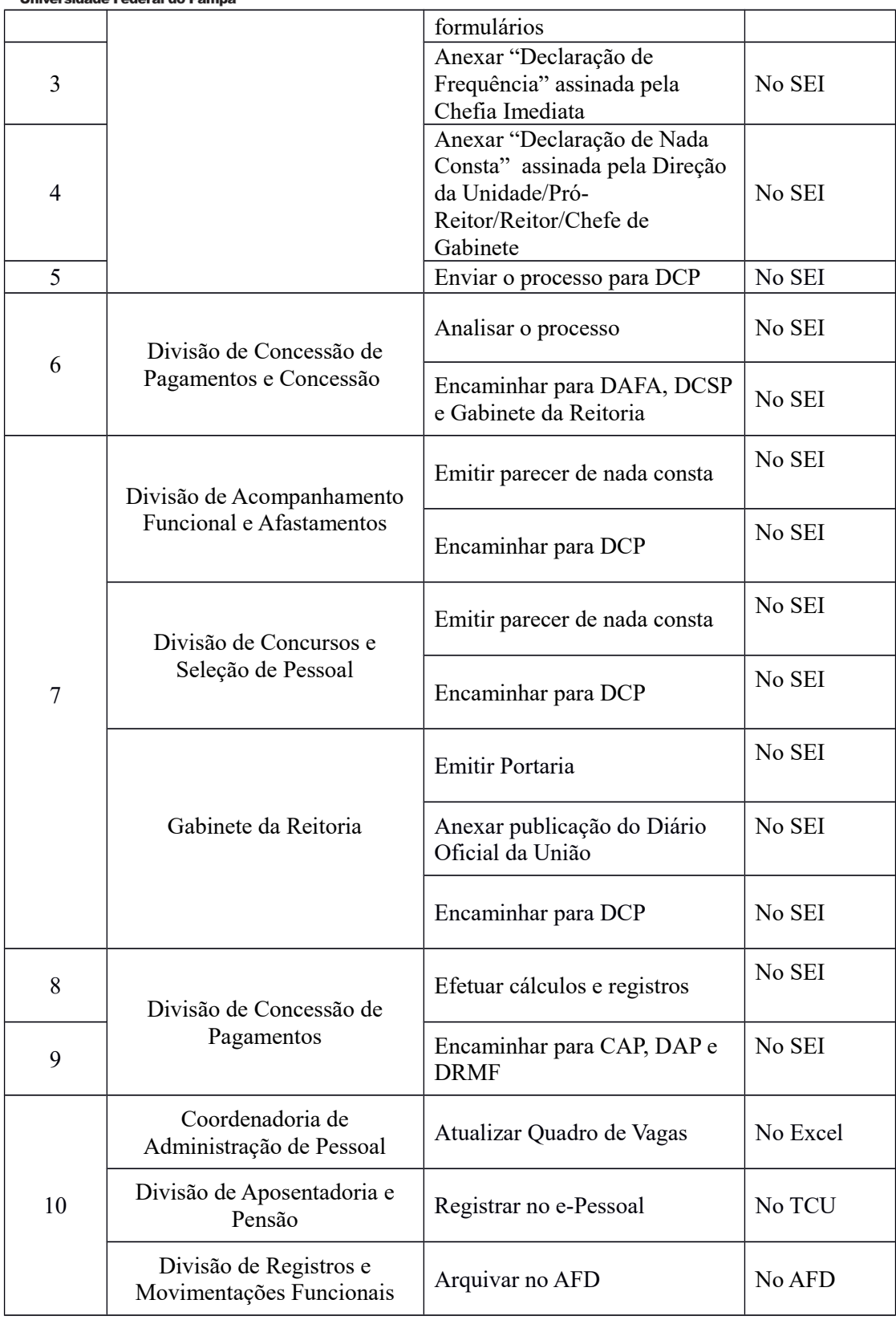

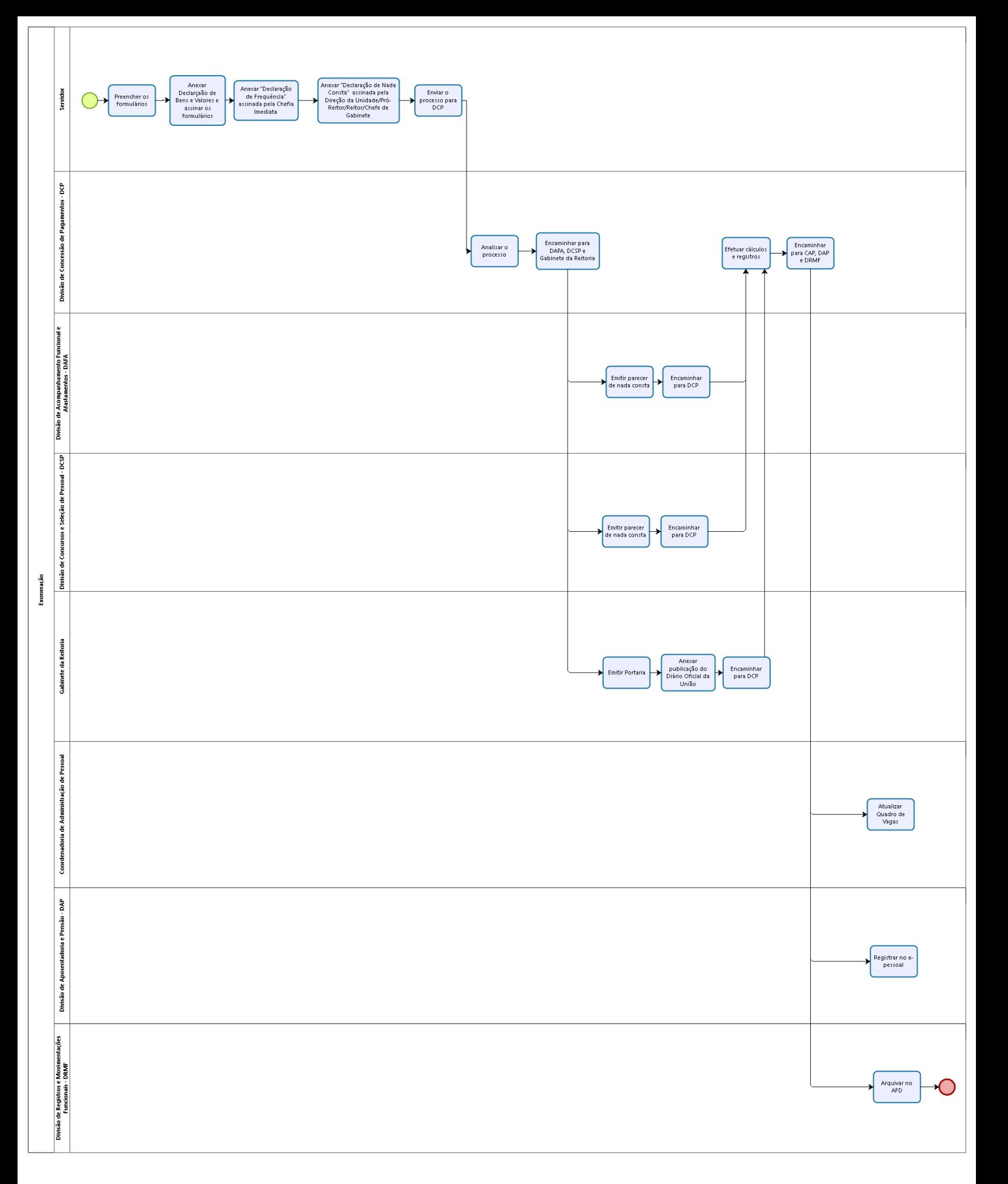